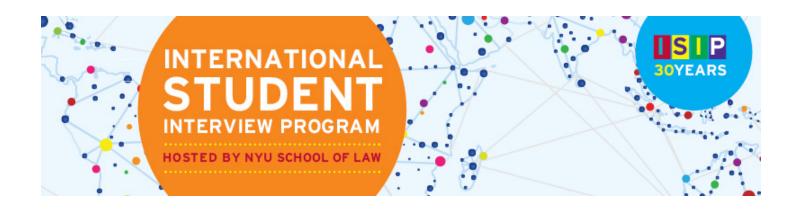

# STUDENT ISIP SYMPLICITY INSTRUCTIONS Direct all ISIP related questions to <u>your</u> school's coordinator.

\*Please note all screen shots used have dates and deadlines that do not correlate with 2016 ISIP's actual dates and deadlines.

#### **Important Dates and Deadlines:**

- 1) Student bidding period opens: October 13 (Tuesday)
- 2) Student bidding deadline: November 9 (Monday)
- 3) Interview invitation results available: December 16 (Wednesday)
- 4) Preselect/alternate accept or decline deadline: January 8 (Friday)
- 5) Preliminary schedules released: January 13 (Wednesday)
- 6) **Final schedules released:** January 22 (Friday)

#### Login to ISIP Symplicity BIDDING OPENS: October 13, 2015

Go to the ISIP Symplicity Student Login and bookmark the page since you will be returning frequently.

Enter the **Username** and **Password** provided to you by your school's coordinator. Click **Goo** to continue.

| Sign in  |                                          |                         |
|----------|------------------------------------------|-------------------------|
| ngii iii |                                          | software by symplicity* |
|          | Log In                                   |                         |
|          | Welcome to the ISIP Student              |                         |
|          | Registration/Log-in home page.           |                         |
|          | Please enter your username and password. |                         |
|          | (your email address)                     | 111 I                   |
|          |                                          | /                       |
|          |                                          |                         |
|          | (your email address)                     | )                       |

You will be directed to the ISIP Symplicity home page. Click on the **Profile** tab to complete your profile. You must complete your profile before you can bid on interview schedules. **Switch to the <u>tab view</u>**. This will take you to the next steps.

| Ноте      | Profile              | Documents             | Resources         | Employers      | Surveys | ISIP | Calendar      |            |   |                     |              |
|-----------|----------------------|-----------------------|-------------------|----------------|---------|------|---------------|------------|---|---------------------|--------------|
|           | e, Test Stuc<br>file | lent .                |                   |                |         |      |               | search     | Q | 💌 💄 My Account      | 3 🖶 (        |
|           | switch to ta         | b view                |                   |                |         |      |               |            |   | Softwar             | e by symptic |
| Pe        | ersonal              |                       |                   |                | Edit    |      | Academic      |            |   |                     | Edit         |
| Co<br>Pho |                      | e following fiel      | ds: Ethnicity 2,M | 11,Phone Numbe | er,Cell |      | Graduating Mi | ay (LL.M.) |   |                     |              |
| Te        | st Stude             | nt                    |                   |                |         |      |               |            |   |                     |              |
| Vie       | w / Edit Ac          | <u>count Settings</u> |                   |                |         |      |               |            |   |                     |              |
| Career 5  | Services Mar         | agement System        |                   |                |         |      |               |            |   | Privacy Policy   Te | erms of Us   |

Update your name, if necessary, under the Personal tab. You may NOT change your email address.

| Home > Pi | rofile > Pe |             |                     |                |               |     |             |                    |                                           |
|-----------|-------------|-------------|---------------------|----------------|---------------|-----|-------------|--------------------|-------------------------------------------|
|           |             | rsonal      |                     |                |               |     |             | search             | Q 🛛 🔀 My Account 🤇                        |
| profi     | ile         |             |                     |                |               |     |             |                    | software                                  |
| Person    | nal Aca     | demic Priv  | acy Password/       | Preferences    | Activity Summ | ary |             |                    |                                           |
| Save Ch   | nanges 🕨    | Save Chan   | ges And Continue    | t Reset Form   | × Cancel      |     | * indicate: | s a required field | COMPLETION STATUS<br>Personal Information |
|           |             |             |                     |                |               |     |             |                    | O Ethnicity 2                             |
| Stude     | ent Info    | rmation     |                     |                |               |     |             |                    | 🕝 Full name                               |
| Ethnicit  | ty 2:       | 1           |                     | •              |               |     |             |                    | First Name                                |
|           |             | 3           |                     |                |               |     |             |                    | O MI                                      |
| Full nar  | me*:        | C. S. S. C. | r your full name (f | irst mi last). |               |     |             |                    | 🥝 Last Name                               |
|           |             | Tes         | : Student           |                |               |     |             |                    | 📀 Email                                   |
| First Na  | ame:        | Tes         |                     |                |               |     |             |                    | O Phone Number                            |
|           |             | , ics       | •                   |                |               |     |             |                    | O Cell Phone                              |
| MI:       |             |             |                     |                |               |     |             |                    | Policy Affirmation                        |
| Last Na   |             | 1           | - 190 C             |                |               |     |             |                    | Academic Information                      |
| Last Na   | ine.        | Stud        | lent                | 6.1            |               |     |             |                    | Privacy                                   |
| Email*:   | :           |             | isip@nyu.edu        | 1              |               |     |             |                    | Documents                                 |
| Phone M   | Number:     | (###        | ) ###-####          |                |               |     |             |                    | O <u>0 documents uploaded.</u>            |

Read and agree to the **Policy Affirmation** at the bottom of this page and click Save Changes And Continue to continue.

| Policy Affirmatio | n*: I hereby affirm that I am a currently registered full-time LL.M. in one of the International Student Interview Program (ISIP) consortium schools. I agree to use t online Symplicity system solely to participate in the International Student Interview Program and understand that a violation of this policy may result in cancellation of my on-line access to Symplicity. I understand that my name, profile information (includes addresses, schools attended, work experience, language proficiency, ba membership, etc.) and e-mail address are available to NYU School of Law administrative offices and the ISIP coordinator at my school, as well as employers participating in the International Student Interview Program. I acknowledge that I prevent my name or credentials from being available to employers using the NYU Career Services Manager by affirmatively indicating that my credentials not be available to employers when completing my personal profile upon initial registrat I acknowledge and agree, however, that NYU and my school coordinator will at all times have access to my personal profile and e-mail address regardless of my election to list my credentials. | an |
|-------------------|----------------------------------------------------------------------------------------------------|----|
| Save Changes ▶    | 🗟 Save Changes And Continue 🛛 🗘 Reset Form 🛛 🛪 Cancel                                                                                                    |    |
| Previous          | Next                                                                                                    |    |

You will then be directed to the Academic tab. Please fill out the required information, such as Graduation Date, Degree, Degree Specialty, Country of Citizenship, Languages, Years of Legal Experience, and Visa Status. All information in the Academic tab, excluding your Law School, is for the use of your career services office and the ISIP Program Coordinator only and will <u>not</u> be released

to employers. When finished, click  $\Box$  Save Changes And Continue

| Home   | Profile               | Documents                     | Resources                          | Employers                        | Surveys        | ISIP      | Calendar      |                |       |                                  |                               |
|--------|-----------------------|-------------------------------|------------------------------------|----------------------------------|----------------|-----------|---------------|----------------|-------|----------------------------------|-------------------------------|
| Home > | Profile > A           | cademic                       |                                    |                                  |                |           | se            | arch           | Q     |                                  | My Account                    |
| Perso  | nal Aca               | demic Privacy                 | Password/P                         | references A                     | Activity Summ  | nary      |               |                |       |                                  |                               |
| Save   | e Changes             | Save Changes                  | And Continue                       | X Cancel                         |                |           | * indicates a | required field |       |                                  | STATUS<br>formation           |
|        |                       | v School                      |                                    |                                  |                |           |               |                | 🙆 Lav | demic In<br>w School<br>aduation | nformation<br>Date            |
|        | chool*:<br>lation Dat |                               | ork University S<br>e expected dat | chool of Law<br>te of your gradu | ation          |           | ▼.            |                | 🙆 De  | gree<br>gree Spei                |                               |
| Degre  |                       | LL.M.                         |                                    |                                  |                |           |               |                | 🚫 Lar | nguages                          | Citizenship<br>gal Experience |
|        | e Special             | Gener                         | d                                  |                                  |                |           |               |                |       | a Status                         |                               |
| Count  |                       | Ormation<br>select a<br>Canad | ll that apply                      |                                  |                |           |               |                |       | uments<br>locumen                | ts uploaded.                  |
| Langu  | ages*:                | Choose<br>English<br>French   |                                    | n which you hav                  | e fluency or i | near flue | ncy           |                |       |                                  |                               |
| Exper  | of Legal<br>ience*:   | 2                             |                                    |                                  |                |           |               |                |       |                                  |                               |
| Visa S | status <sup>‡</sup> : | F-1                           |                                    | •]                               |                |           |               |                |       |                                  |                               |
| Save   | e Changes             | Save Changes                  | And Continue                       | × Cancel                         |                |           |               |                |       |                                  |                               |

Next you will be directed to the **Privacy** tab. For the option **Release My Resume to Employers**, select the **yes** radio button to release your resume to all ISIP employers. This affords you additional opportunities for interview schedules and resumes collection requests

that come in after the Employer Registration Deadline. Select the **no** radio button if you do not want employers other than those you have bid on to see your resume. Click Save Changes And Continue to save all information.

| lome | Profile                  | Documents   | Resources        | Employers       | Surveys       | ISIP      | Calendar                                                    |          |                                                            |
|------|--------------------------|-------------|------------------|-----------------|---------------|-----------|-------------------------------------------------------------|----------|------------------------------------------------------------|
| Horr | ie > Profile > F         | Privacy     |                  |                 |               |           |                                                             | search   | Q 🛛 🕞 🕄 Help 🖶 🕏                                           |
| рі   | ofile                    |             |                  |                 |               |           |                                                             |          | software by symplicity*                                    |
| P    | ersonal Aca              | ademic Priv | acy Passwor      | d/Preferences   | Activity S    | ummary    |                                                             |          |                                                            |
|      | Save Changes             | Save Char   | nges And Contin  | ue × Cancel     |               |           | * indicates a requir                                        | ed field | Completion Status<br>Personal Information                  |
|      |                          |             |                  |                 |               |           |                                                             |          | Academic Information                                       |
|      | lease My Re<br>ployers*: |             |                  |                 |               |           | your resume to all participat<br>omit your resume directly. | ing      | Privacy                                                    |
|      | ipioyers .               |             | γes ⊙no          | duing those to  | witotii you u | o not sut | onne your resume an eeuy.                                   |          | 🥑 Release My Resume to Employers                           |
| Fn   | able Text M              | lessage Cho | ose "ves" to rec | eive text messa | ice alert     |           |                                                             |          | O Synchronizing Options                                    |
|      | erts <sup>*</sup> :      | -           | yes 💿 no         |                 | ige arene     |           |                                                             |          | 🥑 Enable Text Message Alerts                               |
|      |                          |             |                  |                 |               |           |                                                             |          | O Receive Email Job Blasts                                 |
|      | Save Changes             | 🖬 Save Char | nges And Contin  | ue × Cancel     |               |           |                                                             |          | O Sync Events from the system with<br>your Google Calendar |
|      |                          |             |                  |                 |               |           |                                                             |          | Documents                                                  |
|      | <u>revious</u>           |             |                  | Ne              | <u>ext</u> ⊳  |           |                                                             |          | O documents uploaded.                                      |
| i i  |                          |             |                  |                 |               |           |                                                             |          |                                                            |

For security purposes you should change your password during the initial log in. Select the **Password/Preferences tab**. Enter the **Old** *Password* provided to you by your school coordinator and then enter your **New Password**. Click
<sup>Submit</sup> to confirm your new
password. If you forget your new password go to Forgot Password on the ISIP Symplicity Student Login page to reset it at any
time.

| Home   | Profile     | Document     | 6 Resources                    | Employers       | Surveys        | ISIP      | Calendar              |             |   |         |                |             |
|--------|-------------|--------------|--------------------------------|-----------------|----------------|-----------|-----------------------|-------------|---|---------|----------------|-------------|
| Home > | Profile > P | assword/Pref | erences                        |                 |                |           |                       | search      | Q | 🔽 💄 Му  | Account 🧿      | 8           |
| pro    | file        |              |                                |                 |                |           |                       |             |   |         | software by    | symplicity™ |
| Perso  | nal Aca     | demic Priv   | acy Password                   | I/Preferences   | Activity S     | iummary   | /                     |             |   |         |                |             |
| Subm   | it Canc     | el           |                                |                 |                |           |                       |             |   | * indic | ates a require | ed field    |
| Acces  | sible Mod   |              | roves accessibilit<br>yes 💿 no | y and compatib  | ility with scr | een read  | der software          |             |   |         |                |             |
| Old Pa | assword:    | Plea         | se enter your cu               | rrent password. |                |           |                       |             |   |         |                |             |
| Passw  | ord:        | Ass          | gn Password: En                | ter a new passv | vord here.     |           |                       |             |   |         |                |             |
| Verify | Password    |              | fy Assigned Pass<br>n done.    | word: Re-enter  | the passwo     | rd to ver | rify, then click SAVE | E or SUBMIT |   |         |                |             |

# **Upload Resume Only (All other materials are for the day of ISIP.)** DEADLINE: November 9, 2015

You must upload your resume to the ISIP Symplicity system in order to view and bid on ISIP employer interview schedules and resume collections. Your resume may be uploaded in PDF or Microsoft Word format but will be converted to PDF format by the ISIP Symplicity system. We recommend that you upload your resume as a PDF to ensure your resume formatting is not ruined during a Word to PDF conversion on Symplicity. Please make sure your PDF or Word document does not have security settings enabled; security settings can create problems with your resume on the Symplicity system. There is a file size limit of 200 kb. Please format your resume so that it does not exceed this size.

NOTE: Uploading your resume will not automatically submit a bid for you.

To upload your resume, click on the **Documents** tab, and click + Add New to add your resume.

| Home    | Profile     | Documents          | Resources             | Employers            | Surveys | ISIP | Calendar                              |
|---------|-------------|--------------------|-----------------------|----------------------|---------|------|---------------------------------------|
| Home    | Documer     | its > Resumes      |                       |                      |         |      | search 🔍 💄 My Account 🔇 🖶 🕏 😢 Log Out |
| res     | umes        |                    |                       |                      |         |      | software by symplicity"               |
| -9-     | Fo view PDI | F files, you may r | need <u>Adobe Acr</u> | <u>obat Reader</u> . |         |      |                                       |
| <u></u> | No records  | found.             |                       |                      |         |      |                                       |
| + Add N | lew         |                    |                       |                      |         |      |                                       |

You may upload up to **10** different resumes and name them using the **Label** field. Browse for your resume in the **File** field, and click <sup>Submit</sup> to continue. Please be patient while your Word document converts to PDF format. Once your resume has converted to PDF

format you should view it to make sure it is formatted correctly by clicking on the <sup>12</sup> icon. You may wish to upload different versions of your resume for different employers – for example a US format resume for US employers and a home-country format resume for employers from your home country.

**NOTE:** You may only upload resumes to the ISIP Symplicity system. <u>Do not upload additional documents such as cover letters or</u> <u>transcripts</u>. **Only resumes** will be considered by employers when making their candidate selections. If an employer has requested additional documents, you should bring those on the day of the interview. The **ONLY** exception to this rule is for JSD students who are **NOT** graduating in May 2016. See instructions for JSD candidates below, or speak with your school's coordinator.

| Home                  | Profile   | Documents          | Resources             | Employers                     |     | Calendar                            |
|-----------------------|-----------|--------------------|-----------------------|-------------------------------|-----|-------------------------------------|
| Home :                | Documer   | its > Resumes      | >                     |                               |     | search 🔍 💄 My Account 🗿 🚍 😵 Log Out |
| res                   | umes      |                    |                       |                               |     | software by symplicity*             |
| -<br>-<br>-<br>-<br>- | o view PD | F files, you may i | need <u>Adobe Acr</u> | <u>obat Reader</u> .          |     |                                     |
| Sub                   | mit 🕨 🗙   | Cancel             |                       |                               |     | * indicates a required field        |
| Stu                   | dent Do   | cument             |                       |                               |     |                                     |
| Label                 | •         |                    | Demo R                | esume                         |     |                                     |
|                       |           |                    | Maximur               | n file size: 20               | 0kb |                                     |
|                       |           |                    |                       | e select your o<br>.C\DOCUMEN |     |                                     |
| Sub                   | mit ▶ ×   | Cancel             |                       |                               |     |                                     |

# View / Bid on Interview Schedules and Resume Collections DEADLINE: November 9, 2015

The deadline to bid on ISIP interview schedules and resume collections is **November 9 at 5:00 PM (EST)**. No late bids will be considered under any circumstances. To bid on interview schedules and/or resume collections, click the **ISIP** tab at the top of the page.

All interview schedules you qualify to bid on will be displayed under the **Employer/Bidding/Application** tab. Click Review next to a schedule to view details and apply. Employers request to review candidates based on your country of first law degree, and the system filters students and interview schedules based on this qualification. When you log into the system, you will only be able to see those employers who have requested to receive resumes from your first country of law degree. You may view a list of ALL interview schedules, entitled *Employer List*, by clicking on the <u>Resources</u> tab and then the **Document Library** tab. See below for information on submitting manual bids to employers that do not appear in your ISIP bidding tab. Note: You will not be able to see your bids after **November 9. Please keep your own bidding records.** 

| ome       | Profile               | Documents                      | Resources                         | Employers                        | Surveys                       | ISIP     | Calendar                        |           |                                                       |                                                                |
|-----------|-----------------------|--------------------------------|-----------------------------------|----------------------------------|-------------------------------|----------|---------------------------------|-----------|-------------------------------------------------------|----------------------------------------------------------------|
| Home      | > ISIP > 8            | Employers/Bidd                 | ing/Applicatio                    | n                                |                               |          |                                 |           | search                                                | 🔍 🗵 🕄 Help 🚔 🔇                                                 |
| on        | -can                  | npus inte                      | erviews                           |                                  |                               |          |                                 |           |                                                       | software by symplicit                                          |
| Emp       | ployers/              | Bidding/Applic                 | ation Sched                       | uled Interviews                  |                               |          |                                 |           |                                                       |                                                                |
| -0-       | -                     | pplication period              |                                   |                                  |                               |          |                                 |           |                                                       |                                                                |
|           | Please n<br>blank, as | ote that if an e               | mployer is ind<br>is not intervie | icated as a "II<br>wing on cam   | /A (Resume<br>pus during      | Collec   |                                 |           | " column, the "Invitation<br>aployers will contact st |                                                                |
| Searc     | ch Filter             | s:                             |                                   | OCI Resum                        |                               |          |                                 |           | ant Dates                                             |                                                                |
| Sess      | sion [                | 2013 ISIP 💌                    |                                   | selected abov                    | Update Defa<br>re will be use |          | Update All<br>all bids you make | Cancellat |                                                       | 1 <b>2:00pm to Nov 02, 11:59pm</b><br>:00pm to Jan 14, 11:59pm |
| Emp       | oloyers               | Show All 💌                     | from thi                          | s list from no<br>for individual | w on. Differe                 | ent resu | ume may be                      | Resume R  | eview Oct 15, 12                                      | :00pm to Nov 02, 11:59pm                                       |
| Se        | earch                 | Clear                          |                                   |                                  |                               |          |                                 |           |                                                       |                                                                |
|           |                       |                                |                                   |                                  |                               |          |                                 |           |                                                       |                                                                |
| Lege      | end: 🔔                | no multiple interv             | iews 🕕 instru                     | ctions from emp                  | loyer                         |          |                                 |           |                                                       |                                                                |
| Items 1 · | -2 of 2               |                                |                                   |                                  |                               |          |                                 |           | 0-9 ABCDEFGHIJKL                                      | MNOPORSTUVWXYZ                                                 |
|           |                       | Employer 🔺                     |                                   | Le                               | ocations Inter                | viewin   | g For Intervie                  | w Dates 🔺 | documents                                             | Bidding/Application +                                          |
| Revi      | iew                   |                                | ashington DC)<br>ina; Washingtor  | DC 🔶                             | NOTE:<br>Same Em              | ployer   | Feb 1st                         |           | Demo Resume (def)                                     | Apply                                                          |
| Revi      | iew                   | Acme, Inc (Ch<br>2 Offices: Ch | <b>iina)</b><br>ina; Washingtor   |                                  | Different<br>Offices          |          | Feb 1st                         |           |                                                       | Apply                                                          |
| tems 1    | -2 of 2               |                                |                                   |                                  |                               |          |                                 |           |                                                       |                                                                |

The details of each ISIP interview schedule include the **Date** of the interview, the **Position Location** (under Interviewing for), **Additional Requests** for materials to bring to the interview in addition to your resume, and the **Hiring Criteria**. Employers may be interviewing for multiple offices; therefore, please pay close attention to which office you are applying for. Note also that some employers may share applications between offices. When the interview results are released, you may find that you've been selected by an office for which you did not initially apply. See below for information about accepting or declining interview invitations.

To submit your bid to a specific employer, you must first select the resume you wish to use from the Resume drop-down menu. Click

Apply to complete the submission of the bid. You can upload up to 10 different resumes tailored for different submissions. Click Back To List at the bottom of the reviewed schedule to return to the Employer/Bidding/Application tab.

| lome                            | Profile                        | Documen                         | ts Resources                                                                                                    | Employers                                                     | Surveys                                    | ISIP     | Calendar                                           |   |                                                                      |                                                                                  |
|---------------------------------|--------------------------------|---------------------------------|----------------------------------------------------------------------------------------------------|---------------------------------------------------------------|--------------------------------------------|----------|----------------------------------------------------|---|----------------------------------------------------------------------|----------------------------------------------------------------------------------|
| ON<br>OC<br>Emp<br>Inte<br>Clas | i-ca                           | mpus i<br>edule<br>.ength:<br>s |                                                                                                    | rk)<br>French Guiana,                                         |                                            |          | sorgia, Germany, Ghana,<br>eloupe, Guatemala, Guir | • | Bid/Application De<br>Office:<br>Bid/Application<br>Resume:<br>Apply | NYU Inc. (New York)<br>not applied<br>Updated Demo Resume<br>Updated Demo Resume |
| Inte<br>Pos<br>Emp<br>Date      | rview l<br>ition Tr<br>loyer's | .ocation:                       | Cayman Island, C<br>Guinea–Bissau, R<br>Kimmel Center (6<br>3–month Internsh<br>Additional Requ<br>2 letters of recoi | epublic of, Guy<br>i0 Washington S<br>iip, 9-month In<br>ests | vana, Haiti, H<br>Square South<br>ternship | Hiring C | 15                                                 |   | Арыу                                                                 | Demo Resume*                                                                     |

**NOTE:** If you make changes to your resume before the November 9 deadline and want it to be reflected in bids you have already submitted, you must upload your new resume into the system. After uploading a new resume return to the **Employer/Bidding/Application** tab. In the middle of the page there is a section labeled **Default OCI Resume.** This section shows the default resume and a button to "**update all bids**." You will need to choose your new resume in the drop down menu and click

<sup>Update All</sup>. This will change your resume for all bids. Alternatively, you can manually change the resume selected for individual bids by going into each employer schedule and changing the submitted resume. **If you update your resume, please be sure to double-check each bid to ensure that the updated resume was submitted.** 

| on-car        | npus intervi                               | ews                                                                 |                                                                 |                   |                           | software by symplicit                                   |
|---------------|--------------------------------------------|---------------------------------------------------------------------|-----------------------------------------------------------------|-------------------|---------------------------|---------------------------------------------------------|
| Employers     | /Bidding/Applicatio                        | n Scheduled Intervie                                                | 20/5                                                            |                   |                           |                                                         |
| Bidding/      | Application period in pro                  | gress. 0 out of 100 bid/a                                           | pplication used                                                 |                   |                           |                                                         |
| employe       |                                            |                                                                     | Resume Collection)" in the "Ir<br>13. Resume Collection only er |                   |                           |                                                         |
| Search Filter | rs:                                        | Default OCI Resume                                                  | :                                                               | Importan          |                           |                                                         |
| Session       | 2013 ISIP 💌                                | Updated Demo Resur<br>Updated Demo Resur                            |                                                                 | Canadiantia       |                           | 12:00pm to Nov 02, 11:59pm<br>2:00pm to Jan 14, 11:59pm |
| Employers     | Show All                                   | Demo Resume*<br>Form this list from now<br>for individual bids by d | on. offerent resume may b                                       |                   | view Oct 15, 1            | 2:00pm to Nov 02, 11:59pm                               |
| Search        | Clear                                      |                                                                     |                                                                 |                   |                           |                                                         |
| Legend: 🛕     | no multiple interviews (                   | ) instructions from em                                              | ployer                                                          |                   |                           |                                                         |
| ems 1-2 of 2  |                                            |                                                                     |                                                                 |                   | 0-9 A B C D E F G H I I K | LMNOPORSTUVWXYZ                                         |
|               | Employer 🔺                                 |                                                                     | Locations Interviewing For                                      | Interview Dates 🔺 | documents                 | Bidding/Application +                                   |
| Review        | Acme, Inc (Washing<br>2 Offices: China; Wa |                                                                     |                                                                 | Feb 1st           | Demo Resume               | Apply                                                   |
| Review        | Acme, Inc (China)                          |                                                                     |                                                                 | Feb 1st           |                           |                                                         |

A Withdraw button will show up under Bidding/Application after successfully submitting a bid. You may click Withdraw to cancel your bid prior to the November 9 student bidding deadline. After this deadline you will not be able to modify your bid.

| Employers/E                                                   | Biddi                   | ng/Application                 | cheduled Interviews        |                          |                                                                   |                               |                                                                          |                                                                                          |
|---------------------------------------------------------------|-------------------------|--------------------------------|----------------------------|--------------------------|-------------------------------------------------------------------|-------------------------------|--------------------------------------------------------------------------|------------------------------------------------------------------------------------------|
| Bidding/Ap                                                    | pplicat                 | ion period in progress.        | 2 out of 502 bid/applica   | ation used (2 additional | bids granted due to rela                                          | ted offices a                 | nd resume collects)                                                      | )                                                                                        |
|                                                               |                         |                                | full list of 2011 ISIP par |                          | look at the full list provi                                       | ided in your                  | document library.                                                        |                                                                                          |
| Search Filters:<br>Tip: Click hyp<br>categorized s<br>Session | perlink<br>search       | ks with arrows for<br>filters. |                            | me* 🔽 Update Defaul      | t Update All<br>d with all bids you mak<br>ime may be selected fo | and the second                | Important Date:<br>Bidding/Application<br>Cancellations<br>Resume Review | s<br>n Sep 27, 12:00am to Oct 2<br>Dec 20, 12:00am to Jan 10<br>Sep 27, 12:00am to Oct 2 |
|                                                               | Sho                     |                                | individual bid             | Is by clicking on Revie  | w.                                                                |                               |                                                                          |                                                                                          |
| Additiona     Search     C                                    | Shor<br>Ll Emp<br>Clear | w All                          | individual bid             |                          | w.                                                                | <u>0-9 A B</u>                |                                                                          | N O P O R S T U Y W X Y Z Ia                                                             |
| Additiona     Search     C Legend:                            | Shor<br>Ll Emp<br>Clear | w All                          |                            |                          | w.<br>Interview Dates 🔺                                           | <u>0-9 A B</u><br>Invitations | SHOW 20 🕶 pe                                                             |                                                                                          |
| Additiona Search C Legend:  and rems 1-20 of 72               | Shor<br>Ll Emp<br>Clear | w All                          | tructions from employer    | Locations                |                                                                   |                               | SHOW 20 🕶 pe                                                             | er page 📕 Page 1 💌                                                                       |

**NOTE:** If you wish to bid on an employer in the *Employer List* document and are unable to see this employer under your **Employer/Bidding/Application** tab, you can submit a manual bid to your school's coordinator. You may click on the Resources tab and then the Document Library tab to review a complete list of participating employers. In order to submit a manual bid, create a single PDF file containing a cover letter and resume explaining your qualification for the position. Name the file with the employer's schedule ID number and your last name (e.g., "2401 Mowry.pdf") and forward it to your school's coordinator for approval. If you are approved, your additional submission will be placed in a booklet presented to the employer, who will make all final interview decisions. All additional bids must be submitted by your school's coordinator to NYU by the November 9 student bidding deadline. Please check with your school to see if there is an earlier deadline for submission of additional/manual bids. **Important:** You should only submit additional/manual bids for employers for which you can truly make a strong case that you meet their employment qualifications. If an employer is hiring Latin American-trained students for a New York office, and you have no affiliation with Latin America, you should not bid on this firm. If you were trained in Paris, but are fluent in Portuguese and have significant professional experience with Latin American clients, then you can make a targeted cover letter explaining your qualifications for that position. Please consult with your school's coordinator if you are unsure about whether to apply to a particular position.

JSD students continuing their studies during the following fall semester will need to make their need for a summer associate/intern position very clear in a required cover letter to be submitted along with their resume as **one document** to each ISIP employer. Anticipated date of graduation must also be made clear on the resume. JSD students graduating in May 2016 do not need to submit a cover letter with their resume since their availability is the same as that of the LLM students.

### **Preselect/Alternate Accept or Decline** DEADLINE: January 8, 2016

Beginning on December 16, you will be able to view your bid invitation staus through the **Employer/Bidding/Application** tab. Under the **Invitations** column, each bid should indicate one of the following: *Accept Pre-Select, Accept Alternate*, or *Not Invited*. The ISIP Program Coordinator will email students who submitted manual bids and have received an interview invitation on December 16. These students will not see their interview invitations in ISIP Symplicity.

**NOTE:** Acceptance of a pre-select or alternate status does not guarantee that you will be scheduled for an interview, but if you accept either pre-select or alternate status, you **must** attend any interviews scheduled. When the system schedules interviews, priority will be given to pre-selected candidates, and an interview is guaranteed for those candidates, as long as they have space in their schedule. If you have been selected for more than 18 interviews, you are encouraged to consult with your school's coordinator regarding how to prioritize choices, as the ISIP Symplicity system may not be able to fit more than 18 interviews into one day. The system will schedule alternates after all pre-selected candidates have been scheduled, if there are additional spaces in the employer's schedule.

If you have a *Pre-select* and/or *Alternate* status you will also see three types of buttons.

*Pre-select Accept:* If you wish to accept an interview invitation with an employer, click Accept Pre-select . There is no prompt asking you if you want to proceed. Please double-check before clicking!

*Alternate Accept:* If you wish to accept an alternate invitation, click due to schedule an interview, you must attend. There is no prompt asking you if you want to proceed. Please double-check before clicking!

**Decline:** If you wish to decline an interview invitation or alternate invitation, click <sup>Decline</sup>. A prompt will appear asking if you are certain you want to proceed with declining the invitation. You cannot reverse this decision.

*Cancellation:* If you do not wish to accept an interview with an employer, you should decline the interview invitation before January 8. We will be unable to accept cancellations after this date.

| Employ                           | ers/8            | idding/Application Sch                                                                                                    | neduled Interviews                                                   |                                                 |                                 |                               |                                                           |                                                                                                 |
|----------------------------------|------------------|----------------------------------------------------------------------------------------------------|----------------------------------------------------------------------|-------------------------------------------------|---------------------------------|-------------------------------|-----------------------------------------------------------|-------------------------------------------------------------------------------------------------|
| Plea                             | se not<br>oyer i | plication period is over. 4 out<br>e that if an employer is indic<br>s not interviewing on campus<br>t time to interview. | ated as a "N/A (Resume Co                                            | ollection)" in the "Inter                       | view Dates"                     | ' column, the "Invita         | tion" column will be                                      |                                                                                                 |
| Search Fil<br>Session<br>Employe | rs S             | EMO 2013 ISIP                                                                                                    | Update All<br>esume selected above wi<br>nake from this list from no | ow on. Different resur                          | ne may be                       |                               | n Apr 03, 12:00pn<br>Up May 01, 12:00<br>Jp May 01, 12:00 | n to Apr 26, 11:59pm<br>Ipm to May 03, 11:59p<br>Ipm to May 03, 11:59p<br>Ipm to May 04, 11:59p |
| Search                           |                  | nultiple interviews () instru                                                                                             | elected for individual bid                                           |                                                 |                                 |                               | DECHURINN                                                 | OBORSTUVWYY7                                                                                    |
|                                  | 🏠 no             | s                                                                                                    | uctions from employer                                                |                                                 |                                 | <u>0-9 A B C</u>              | DEECHIIKLMN                                               | OPORSTUVWXYZ [A]<br>SHOW 20 M per pag                                                           |
| Legend:                          | 🏠 no             | s                                                                                                    |                                                                      | Interview Dates 🔺                               | Invitation                      |                               | DEEGHIIKLMN:<br>documents                                 |                                                                                                 |
| Legend:                          | 🏠 no             | e multiple interviews () instru                                                                                           | uctions from employer                                                |                                                 |                                 |                               |                                                           | SHOW 20 💌 per pag                                                                               |
| Legend:                          | 🏠 no             | e multiple interviews (i) instru<br>Employer •                                                                            | uctions from employer                                                | Interview Dates A<br>N/A (Resume                | Invitation                      | 18<br>Pre-select <del>C</del> | documents                                                 | SHOW 20 per pay                                                                                 |
| Legend:<br>ems 1-4 of<br>Review  | 🏠 no             | Employer -<br>Acme, Inc (New York)<br>Acme, Inc (Washington DC)<br>2 Offices: China;                                      | uctions from employer                                                | Interview Dates A<br>N/A (Resume<br>Collection) | Invitation<br>Accept<br>Decline | Pre-select ←                  | documents<br>Demo Resume<br>(def)<br>Demo Resume          | SHOW 20 per pay<br>Bidding/Application A<br>applied                                             |

#### Preliminary Schedules Available AVAILABLE: January 13, 2016

Preliminary schedules will be published to the ISIP Symplicity system on January 13, 2016. You will receive an email notification containing instructions on how to review your final schedule **only if you have a scheduled interview**. Note that schedules are **subject to change** based on employer needs and will not be finalized until January 22.

To view your ISIP interview schedule click the ISIP tab at the top of the page and select the Scheduled Interviews tab.

NOTE: It is best to check the Scheduled Interviews tab, rather than the Employers/Bidding/Application tab, as the Scheduled Interviews tab includes employers who may have made changes at the last minute, which may not show up under bidding.

- When No records found. is displayed in the Scheduled Interviews tab, this means you were not selected for ISIP interviews. •
- If you were selected for interviews, you will see your interview schedule in this tab and can sort by "Interview Date" to organize • your interview schedule.

| Home Profile      | Documents Resources Emp                  | ployers Surveys IS | IP Calendar      |                     |                                  |            |
|-------------------|------------------------------------------|--------------------|------------------|---------------------|----------------------------------|------------|
| Home > ISIP > Sch | eduled Interviews                        |                    |                  | search              | Q 🛛 🔁 My Account 🗿               | 80         |
| on-cam            | ous interviews                           |                    |                  |                     | software by s                    | ymplicity' |
| Employers/Bid     | ding/Application Scheduled Intervie      | ws                 |                  |                     |                                  |            |
| Session: ISIP     | •                                        |                    |                  |                     |                                  |            |
| Items 1-2 of 2    |                                          |                    |                  |                     | SHOW 20 ▼ p                      | er page    |
| Interview Date 🔺  | Employer 🔺                               | Locations          | Interviewing For | Interview Time 🔺    | Interview Room                   |            |
| Jan 24, 2014      | Milbank Tweed Hadley & McCloy LLP (Ne    | w York, NY)        | 11               | 10:15 am - 10:35 am | Kimmel Center, Room 912, Table 1 |            |
| Jan 24, 2014      | Cleary Gottlieb Steen & Hamilton LLP (Ne | ew York)           | 4                | 3:40 pm - 4:00 pm   | Global Center Room 374, Table 5  |            |
| ltems 1-2 of 2    |                                          |                    |                  |                     |                                  |            |
|                   |                                          |                    |                  |                     |                                  |            |

You may review the details of your interview, including interviewer names (if available) by clicking the date in the Invitation Date column. The information displayed includes information such as **Employer**, **Interview Date**, **and Interview Time**. The **Interview Location**, **Interview Room**, **and Interviewer(s)** information will not be published on the site until the week of January 25, 2016.

| ıe  | Profile      | Documents            | Resources  | Employers    | Surveys      | ISIP       | Calendar   |              |                                  |                           |                            |
|-----|--------------|----------------------|------------|--------------|--------------|------------|------------|--------------|----------------------------------|---------------------------|----------------------------|
| : > | ISIP > Schee | duled Interviews > J | lan 24th   |              |              |            |            | search       |                                  | ۹ 🖪 .                     | 🖁 My Account ③ 🖶 🌘         |
|     |              |                      |            |              |              |            |            |              |                                  |                           | software by symplic        |
|     |              |                      |            |              |              |            |            |              | SCHEDULE I                       | ETAILS                    |                            |
| ck  |              |                      |            |              |              | * INDI     | CATES A RE | QUIRED FIELD | OCI Schedu                       | ile                       |                            |
|     |              |                      |            |              |              |            |            |              |                                  | Milbank Tweed<br>ork, NY) | f Hadley & McCloy LLP (New |
| )/  | AN C         | DCI INTERVIE         | W          |              |              | <u>■ A</u> |            | ALENDAR      | Locations<br>Interviewing<br>For | New York, NY              |                            |
| 2   | 4            | MPLOYER:             | MILBANK    | TWEED HADLEY | & MCCLOY     | LLP (NE    | W YORK, NY |              | Interview<br>Length              | 20 minutes                |                            |
|     |              | NTERVIEW DATE*:      | JAN        |              |              |            |            |              | Interviewer                      |                           |                            |
|     | ļ            | NTERVIEW TIME*:      | 10:15 AM - | 10:35 AM     |              |            |            |              | Class<br>Years<br>Interviewing   |                           |                            |
|     | I            | NTERVIEW ROOM:       | KIMMEL C   | ENTER, ROOM  | 912, TABLE 1 |            |            |              |                                  |                           | (60 Washington Square Sout |
|     | I            | NTERVIEWER:          |            |              |              |            |            |              |                                  |                           |                            |
|     | F            | RESUME:              |            |              |              |            |            |              |                                  |                           |                            |

Click 

Back

He

Direct all ISIP related questions to your school's coordinator.